# **MyCare** *iMedicWare*

Release Notes

\_\_\_\_\_\_\_\_\_\_\_\_\_\_\_\_\_\_\_\_\_\_\_\_\_\_\_\_\_\_\_\_\_\_\_\_\_\_\_

R8 Version 2.05

Eye Care Leaders – iMedicWare

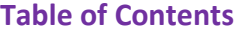

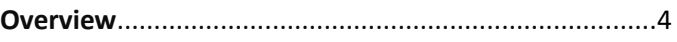

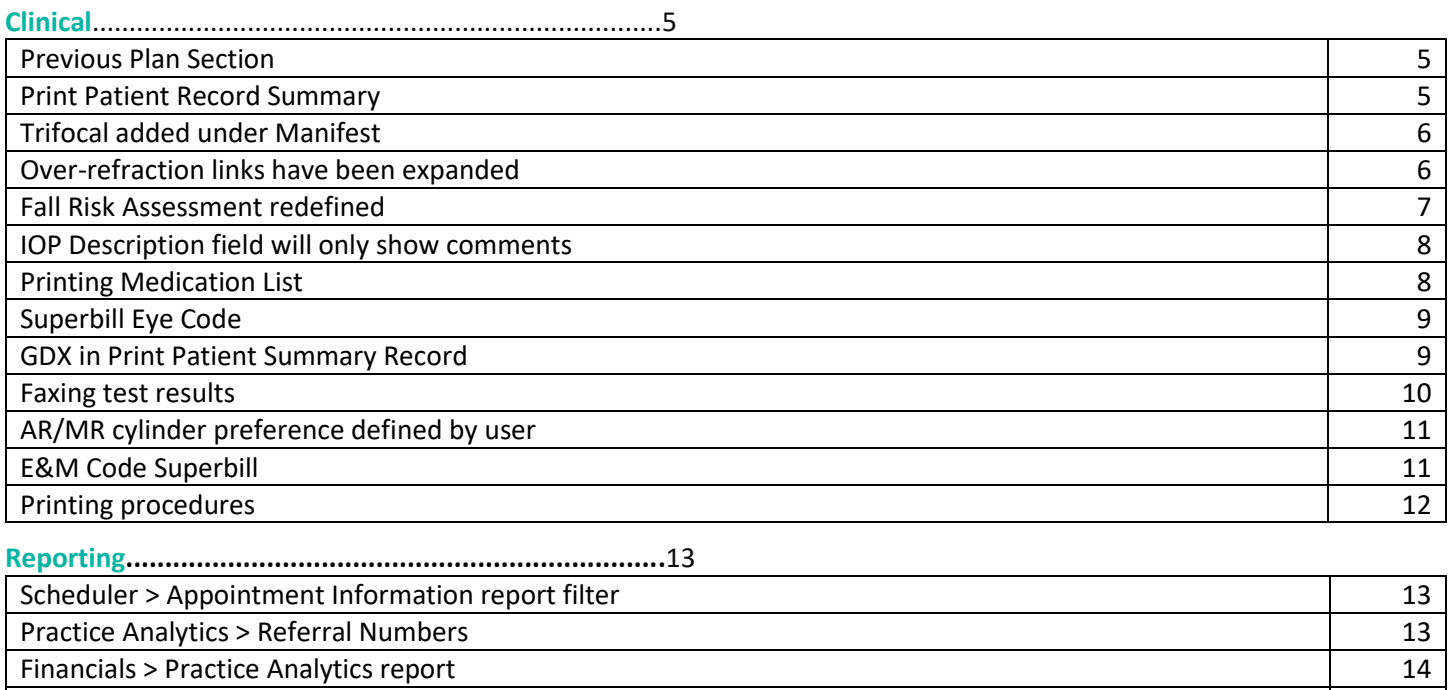

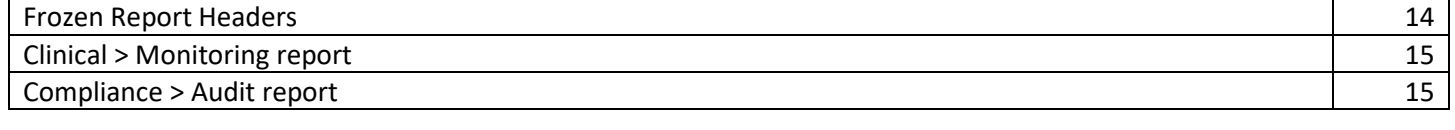

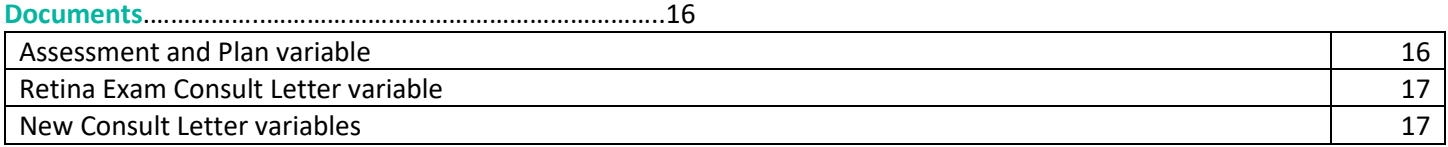

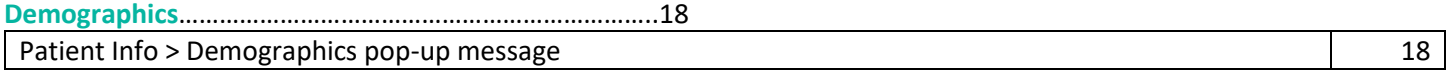

**Scheduler**…………………………………………………………………….18

#### Added "Expected Arrival Time" to the Scheduler screen 19 19

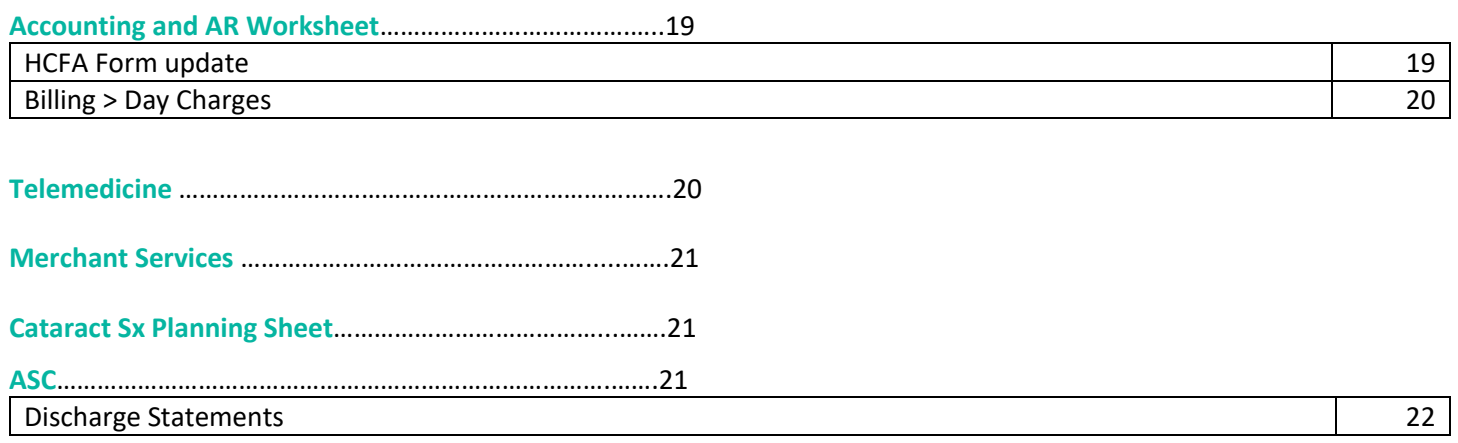

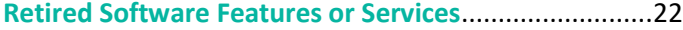

#### **OVERVIEW**

This document contains important information about myCare iMedicWare Version R8 2.05. This content reflects the series of enhancements and changes made to the system for this release. In this release, system issues and documentation will be explained to better equip your practice with the latest updates within the iMedicWare suite.

#### **CLINICAL**

**Previous Plan Selection** – When selecting "**Prev Plan**" in *Workview*, the clinical team will be presented with a new dropdown that displays the previous dates of service whereby a plan was created. You can select a line item from a previous plan to populate into today's plan area. This was previously restricted to only the plans from the last DOS.

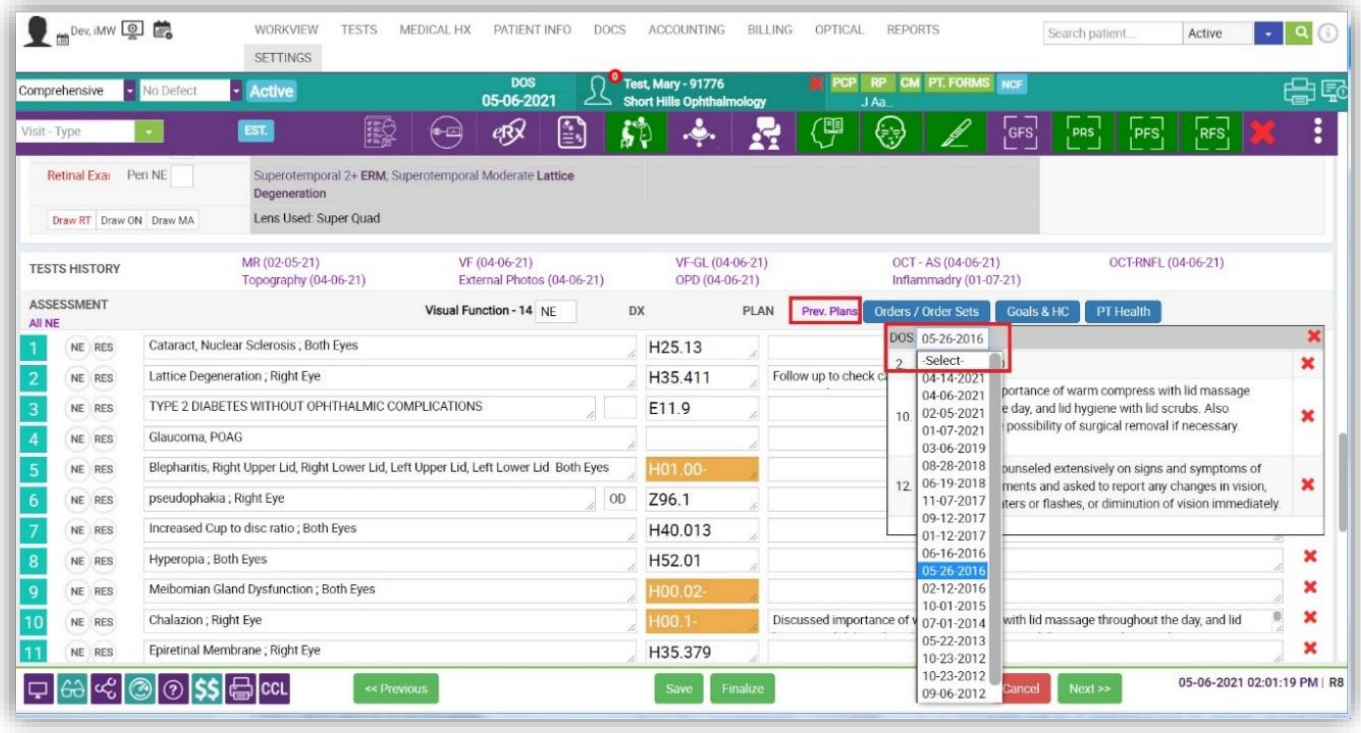

**Print Patient Summary Record** – When selecting the *Print Record Summary,* an end-user can now select all image types on the patient account to print or transmit. This was previously restricted to only two hard-coded testing types.

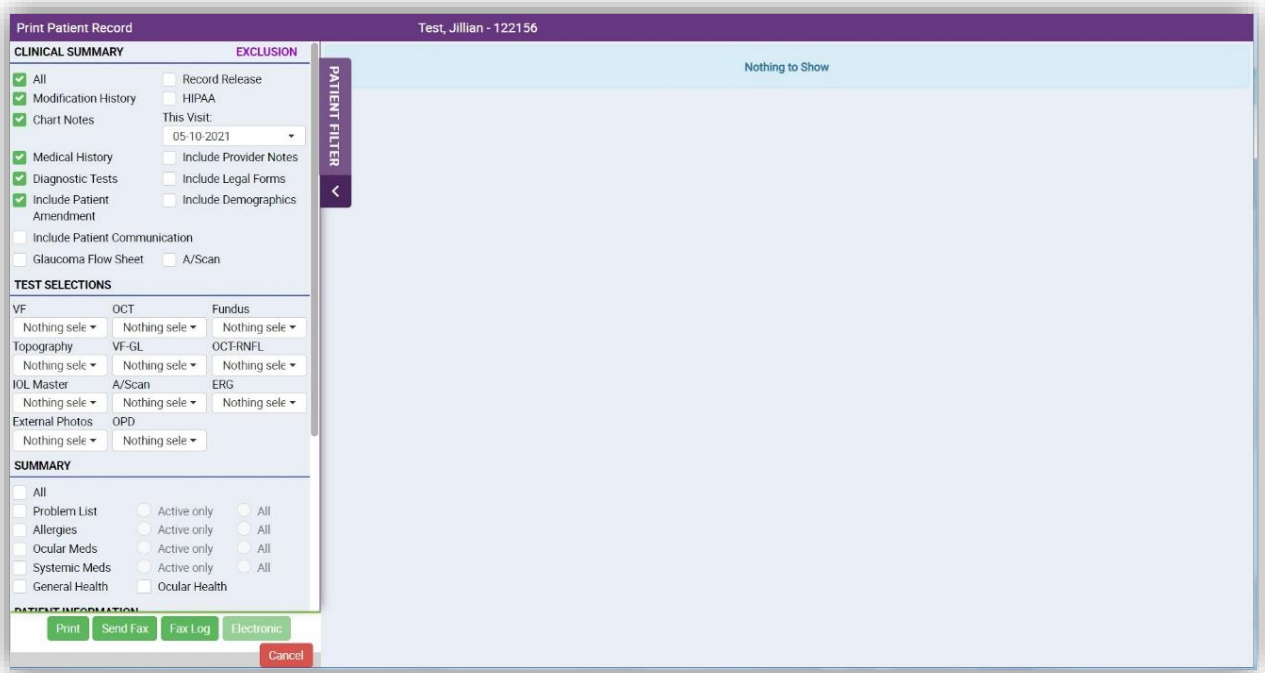

**Trifocal added under Manifest** – New fields have been added to the *MR1* section etc., to include two (2) new fields for reentering in the trifocal prescription. These areas will also show in printouts as these values have been coded in document variables for the Trifocal OD/OS fields. The document variables are found in *Settings > Documents.* There was previously no functionality for this.

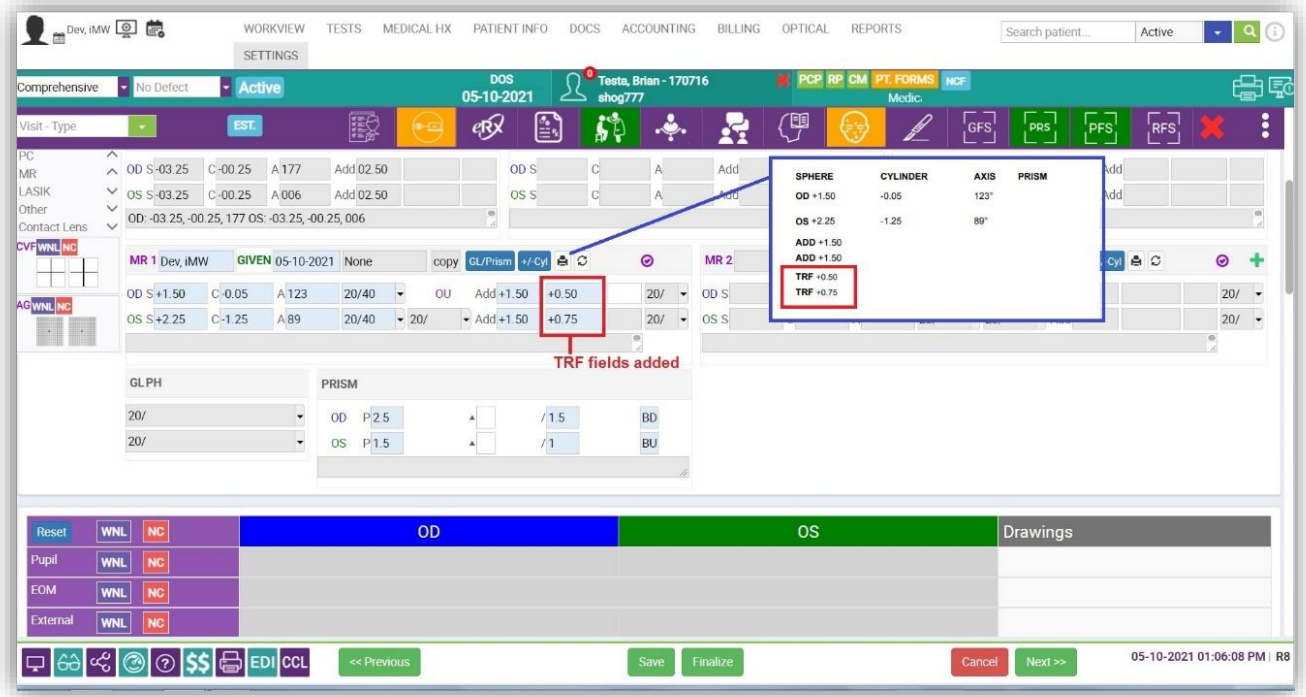

**Over-refraction links** – Two (2) new links on the *Workview* screen have been added in the *Contact Lens* area. They are visible on the contact lens section header showing *OV-distance and OV-near*. To see these in action, go to the Contact Lens worksheet and add in the values associated with an over-refraction. If the numbers are entered and saved on the CL Worksheet, then the hyperlinks back on the Workview screen will give you the ability to click on the link to display the over refraction numbers. There previously was no functionality for this.

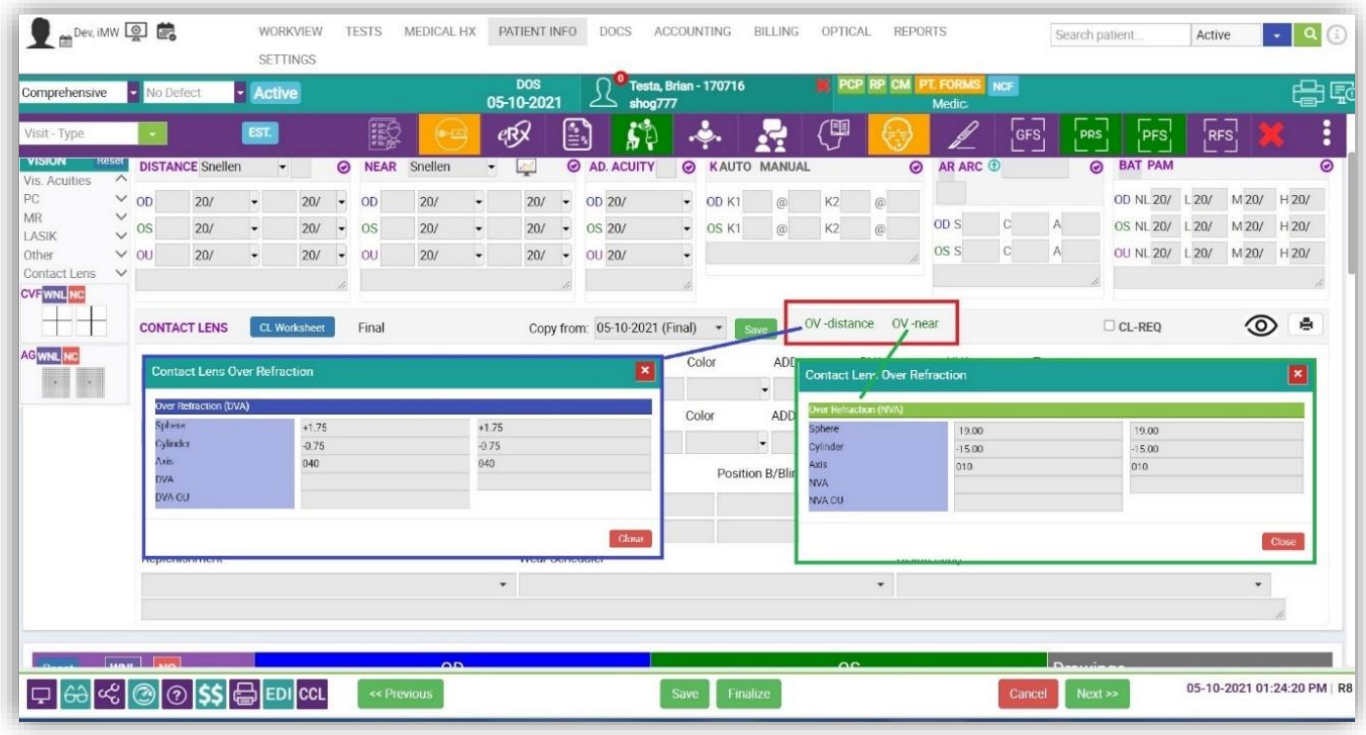

**Fall Risk Assessment** – Previously, the NQF measure was not properly adding to the MIPs checklist. Once the Fall / Risk checkbox is documented in *Patient Info > General Health* and the drop-down value has been added - IF the patient is older than (>65) sixty-five years old the measure will toggle from RED to GREEN and the provider will receive the proper credit for documenting this measure. This feature previously existed, but now this workflow has been defined.

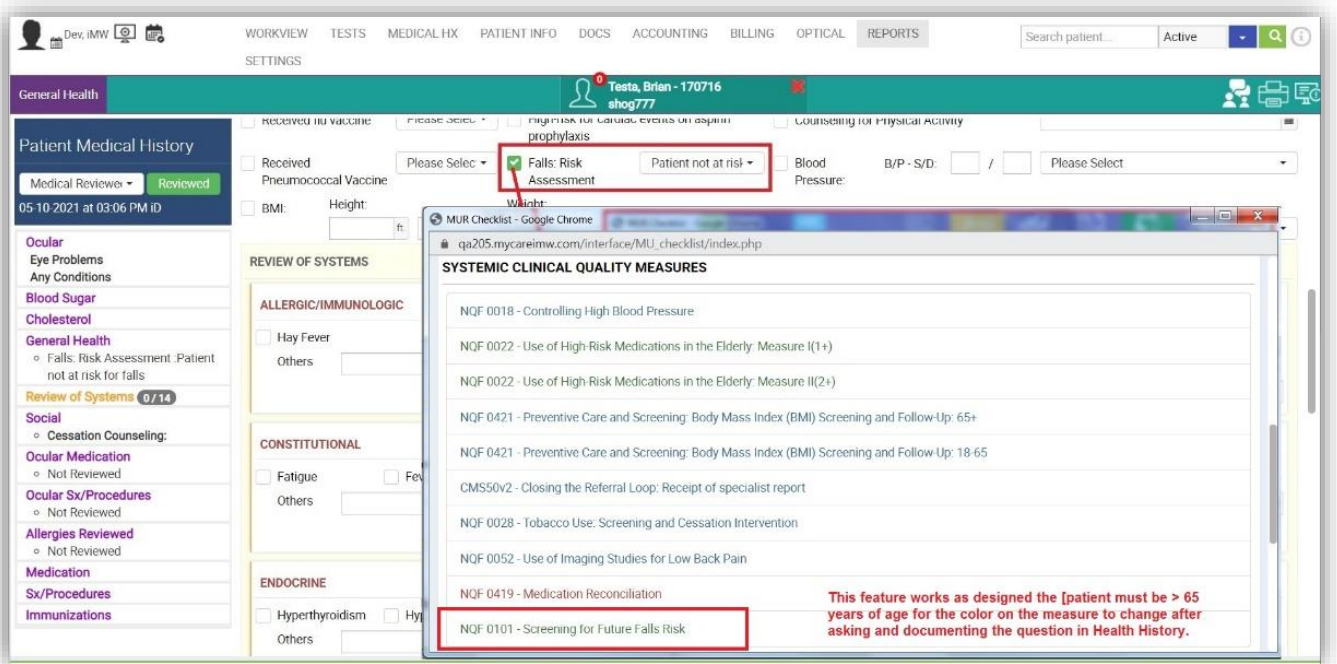

**IOP Description** – The field that resides on the IOP entry screen within *WorkView* will now only display the chosen dropdown choices or other free text which may be entered. This functionality previously existed, but now the previous recorded IOP measurements from the prior DOS will no longer be displayed in the description field.

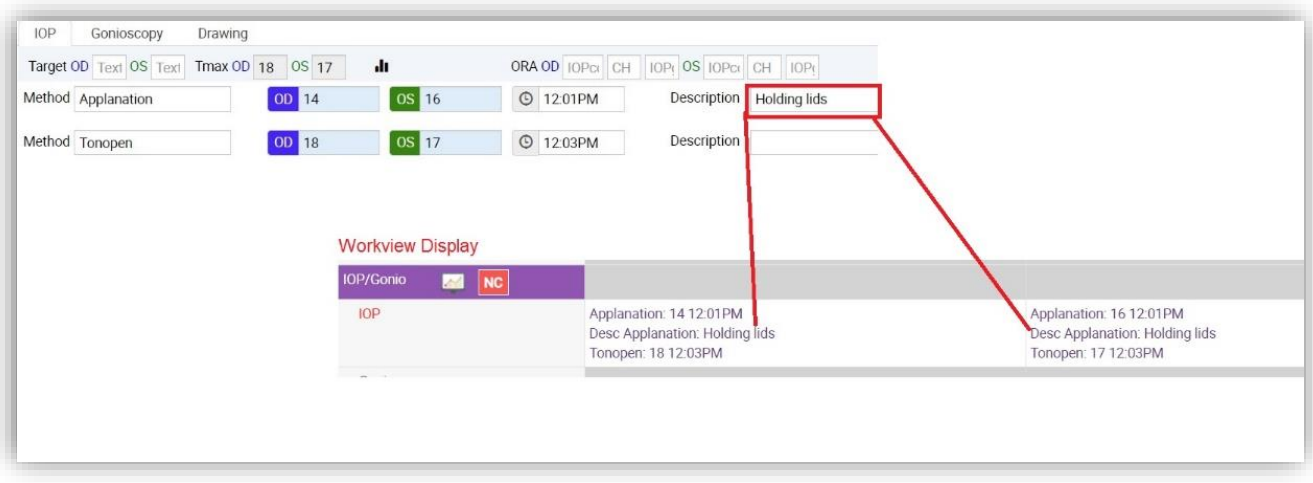

**Printing Medication List –** When printing out both ocular and systemic medications from *Medical Hx > Medications*, the end user now has a print-friendly pdf output file. This functionality previously was available but now with improvements to the output of the medication list file.

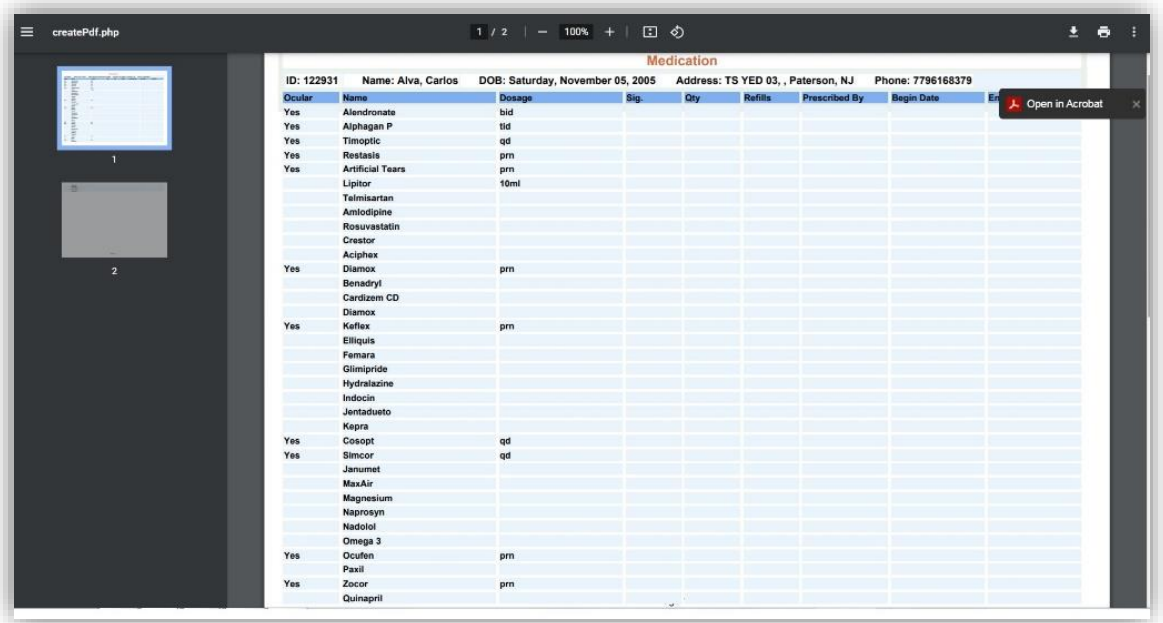

**Superbill Eye Code** - When a clinical end-user opens the Superbill section on an active *WorkView* chart, the qualifying Eye Code will be identified with a static red border. This functionality previously existed in IMW EMR, and it is now being returned to the system.

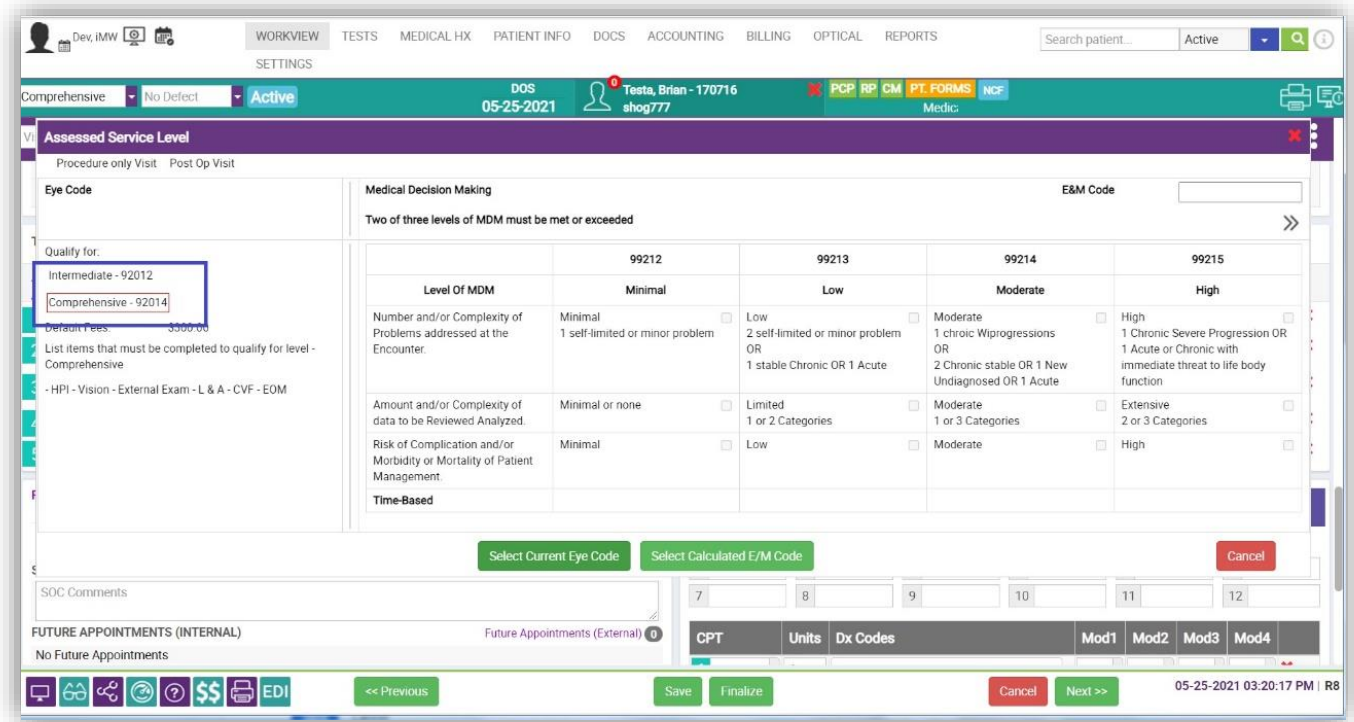

**GDX in Print Patient Summary Record** - The values for the GDX image and interpretation can be selected from the filters on the Print Summary Record. This functionality previously existed, and we have now improved the functionality surrounding this.

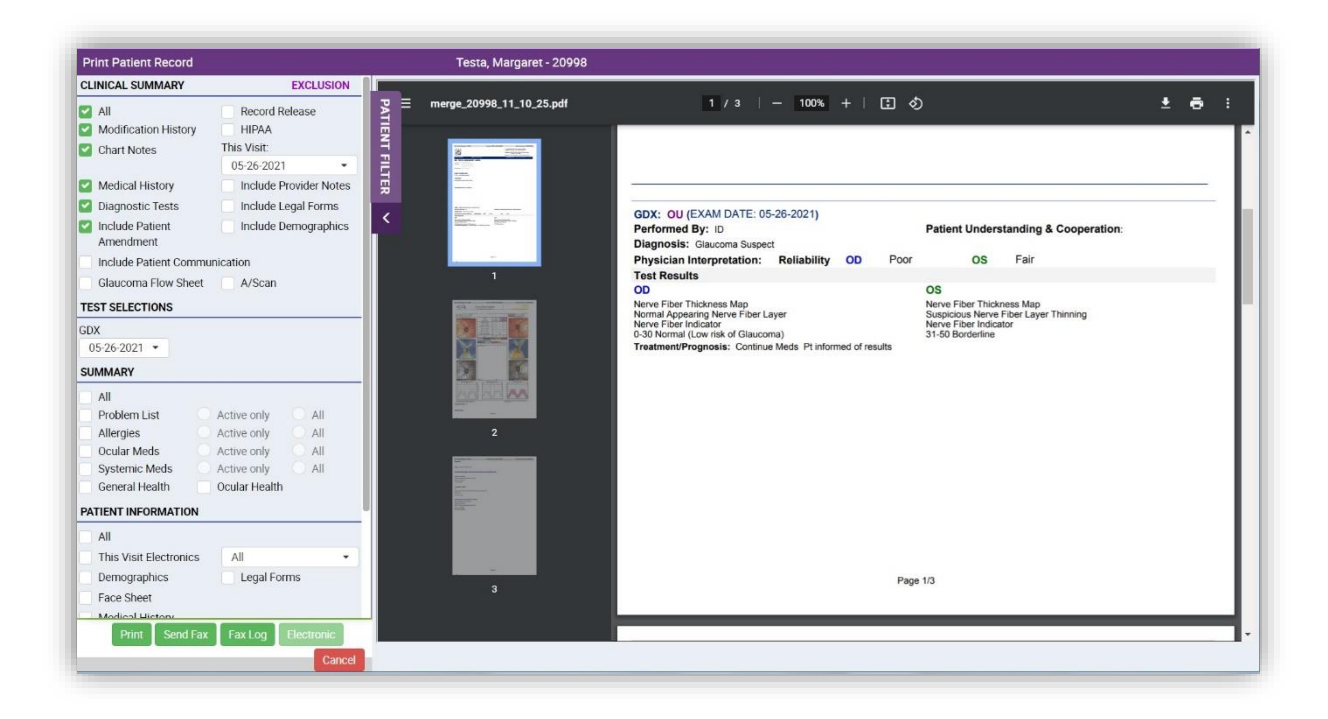

**Faxing Test Images** – The end-user can fax test images via *Print Patient Record*. This previously was not part of the system functionality.

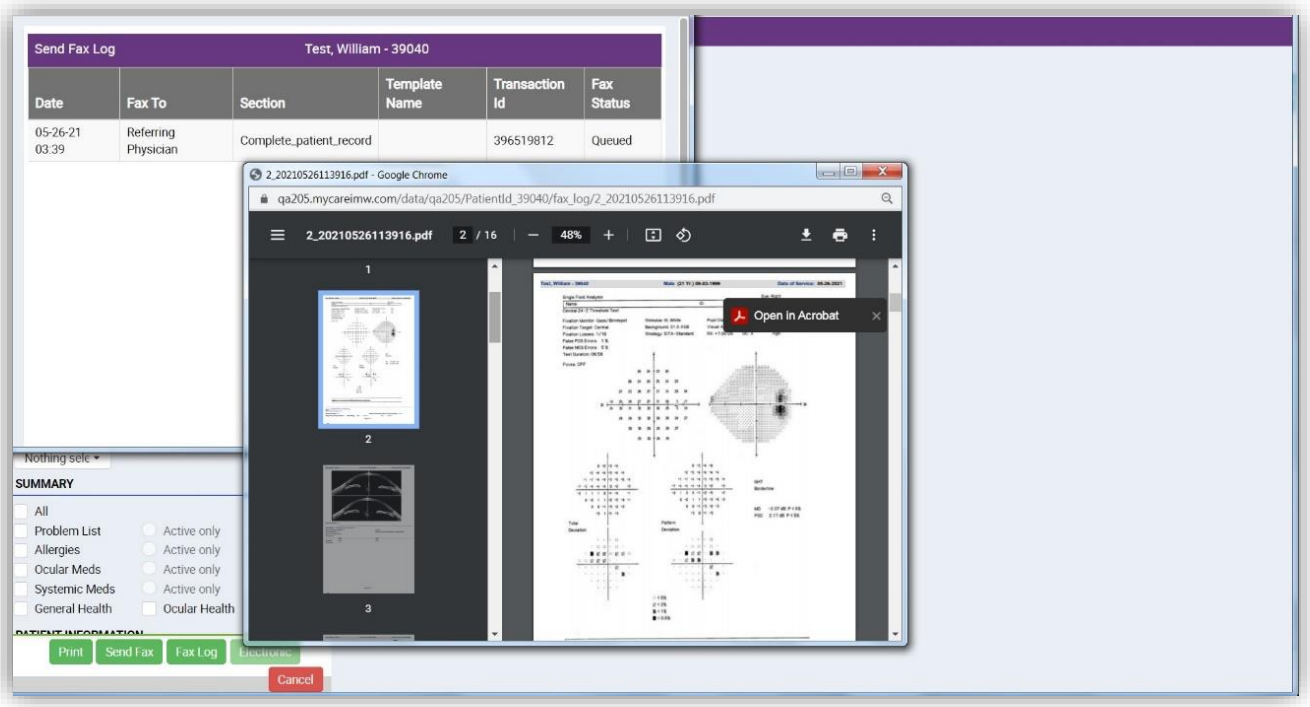

**AR/MR default cylinder settings** – Default WorkView AR/MR cylinder settings for positive/negative values can now be maintained by the practice within the UI. The default settings are managed at the end-user profile level in *Settings > Admin > Users.* By system default, AR/MR values will be positive. This functionality previously did not exist in the IMW EMR.

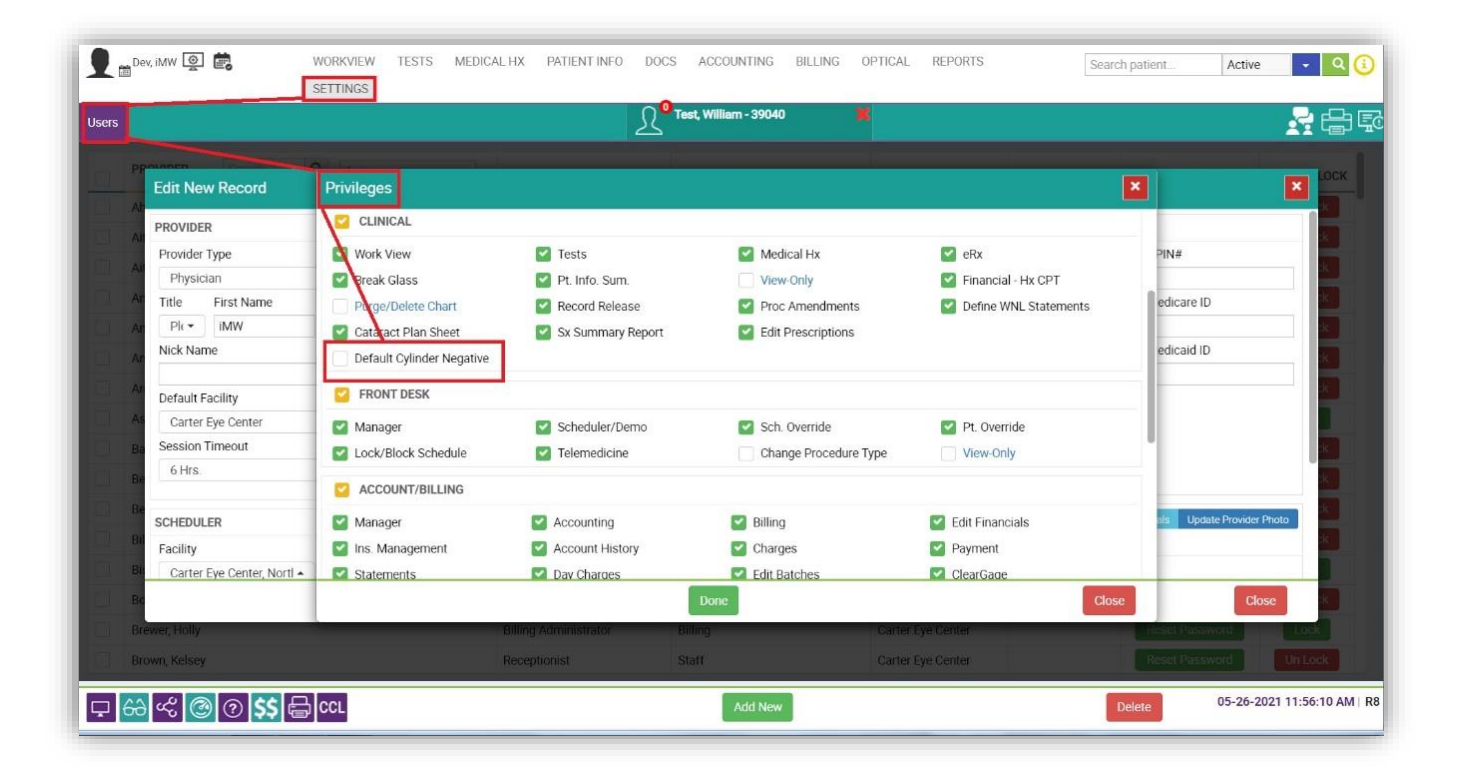

**E&M Code Superbill** - The WorkView Superbill screen will now show the *Total Provider In-Room Time* once the final E&M-MDM screen has been clicked and the final code is calculated. The E&M code will show with a red outline and in the lower left section you will see the Provider time highlighted in the box under *Time-Based*. For additional information on the E&M Code Superbill functionality, please reference our guide specific to this.

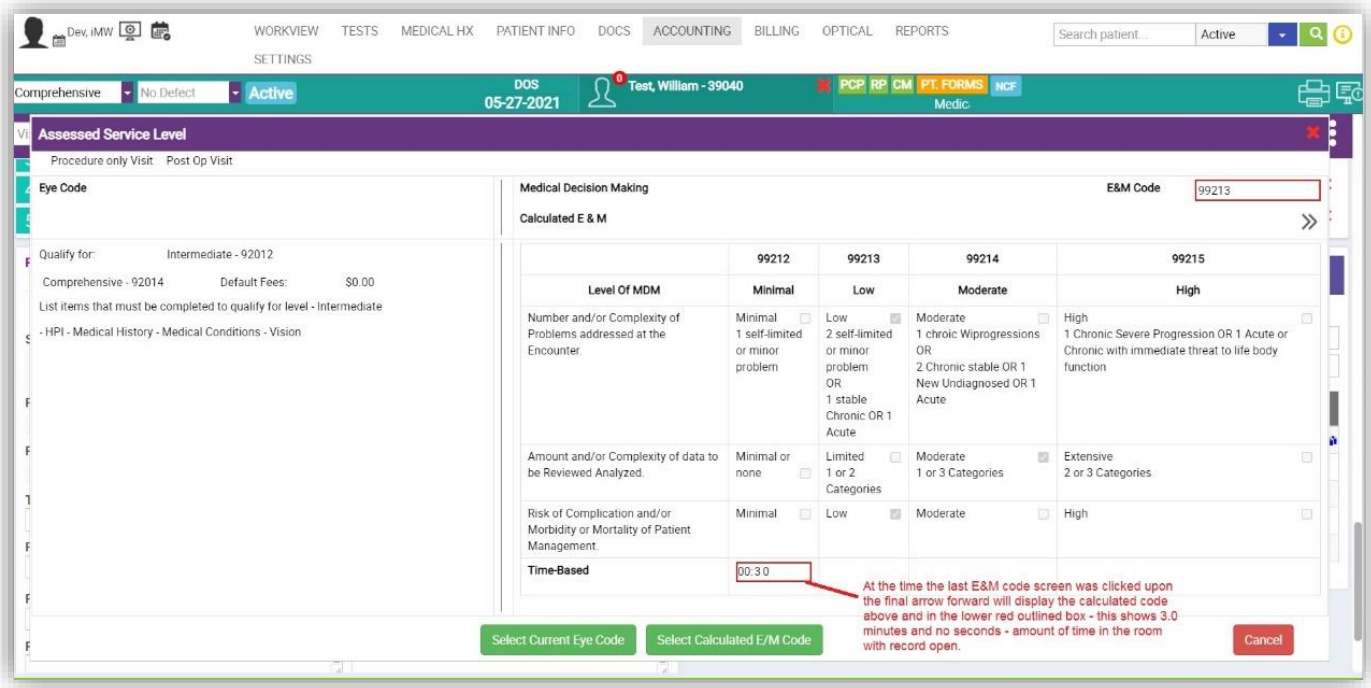

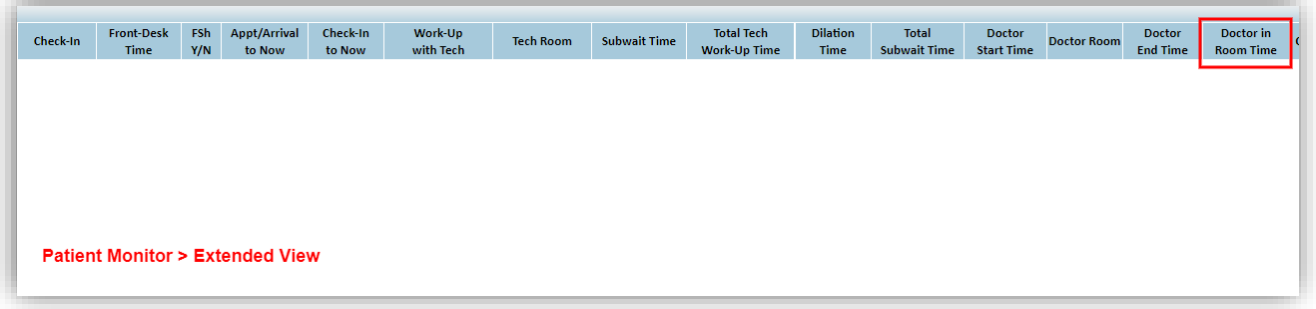

**Printing Procedures** - When a clinical user selects print from WorkView > Procedures, a pdf version will generate. This functionality previously existed; however, formatting was improved for pdf generation.

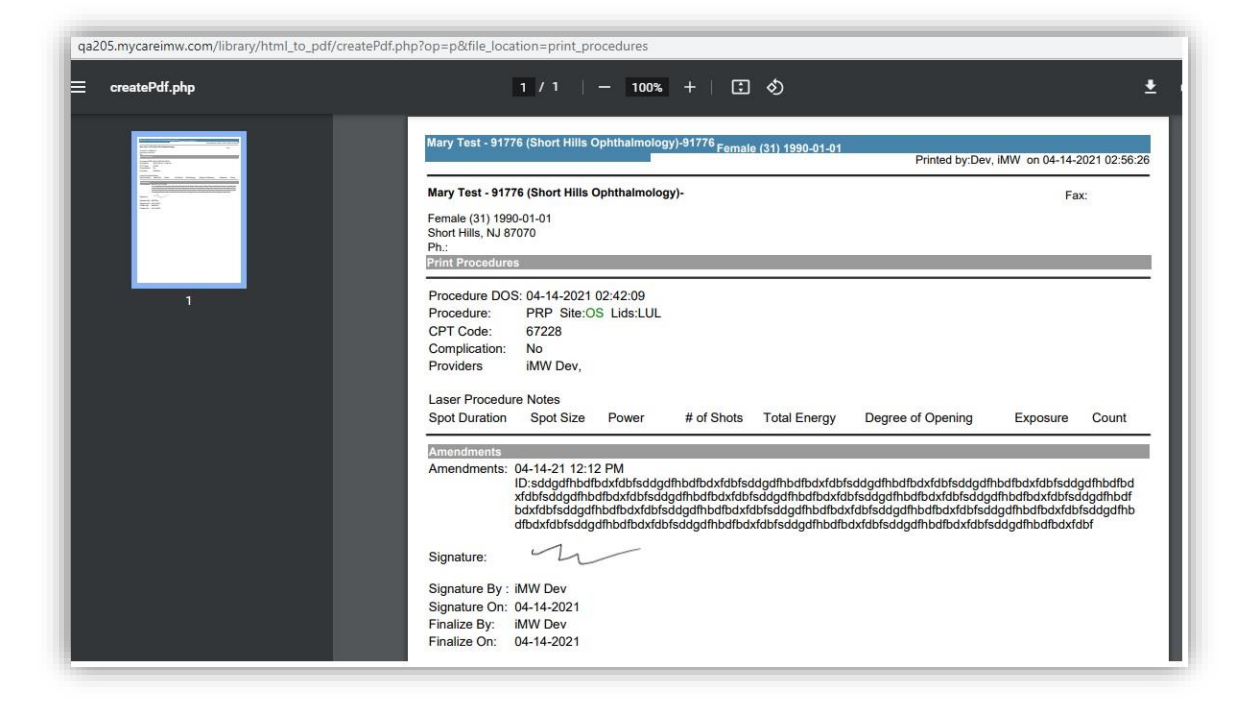

#### **REPORTING**

**Scheduler > Appointment Information report filter** - The report now includes a filter labelled *Insurance Group.* This filter enables the selection of a specific insurance group or company within the report. In addition to this filter, an additional column has been added to the report. This functionality did not previously exist.

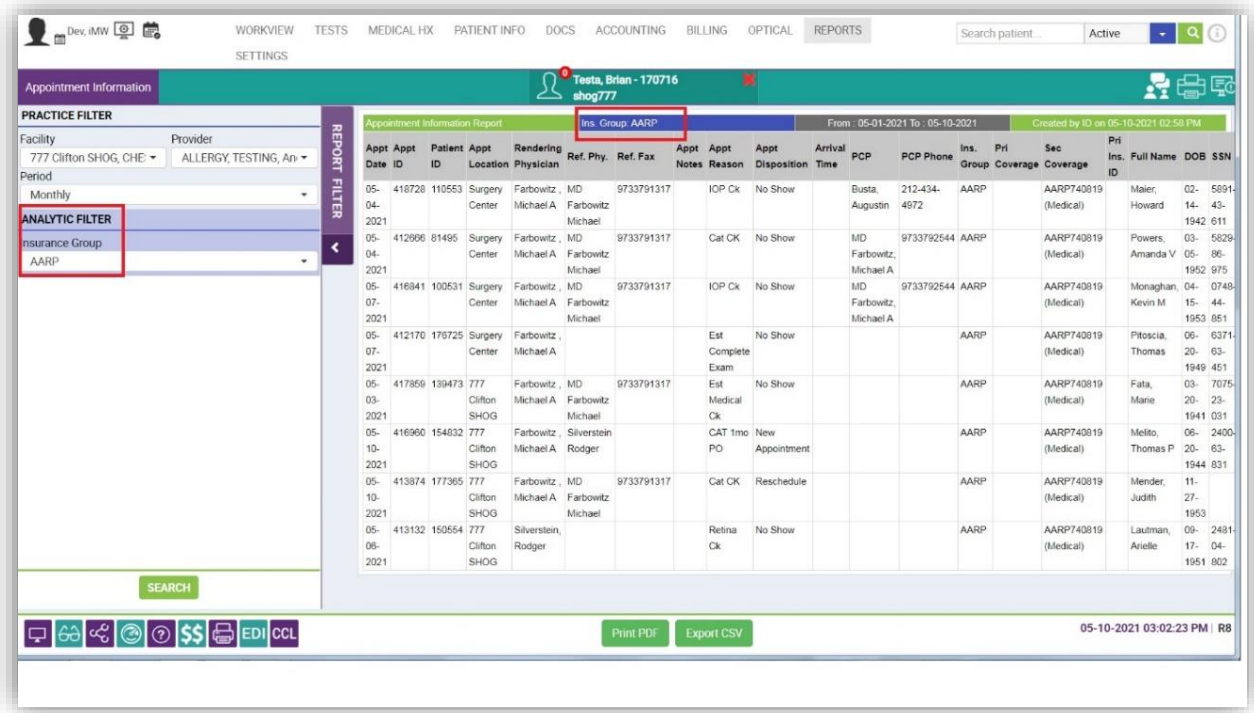

**Practice Analytics > Referral Numbers** – The Referral Numbers report, runs a query on all of the patients who have been referred by a referring provider, primary eye care provider, or co-managed provider. The filters available such as group, facility, and delete status, allows the user to group by category for a cleaner view. The **Status** drop-down values for active & inactive, relate to the referring physician section. This can be updated or added to under **Settings > Admin > Referring Physicians.**

The **Referring Physician As** drop-down links with the data from the primary insurance care information linked to the patient's demographics area. This can be set up under **Settings > Admin > Referring Physicians.**

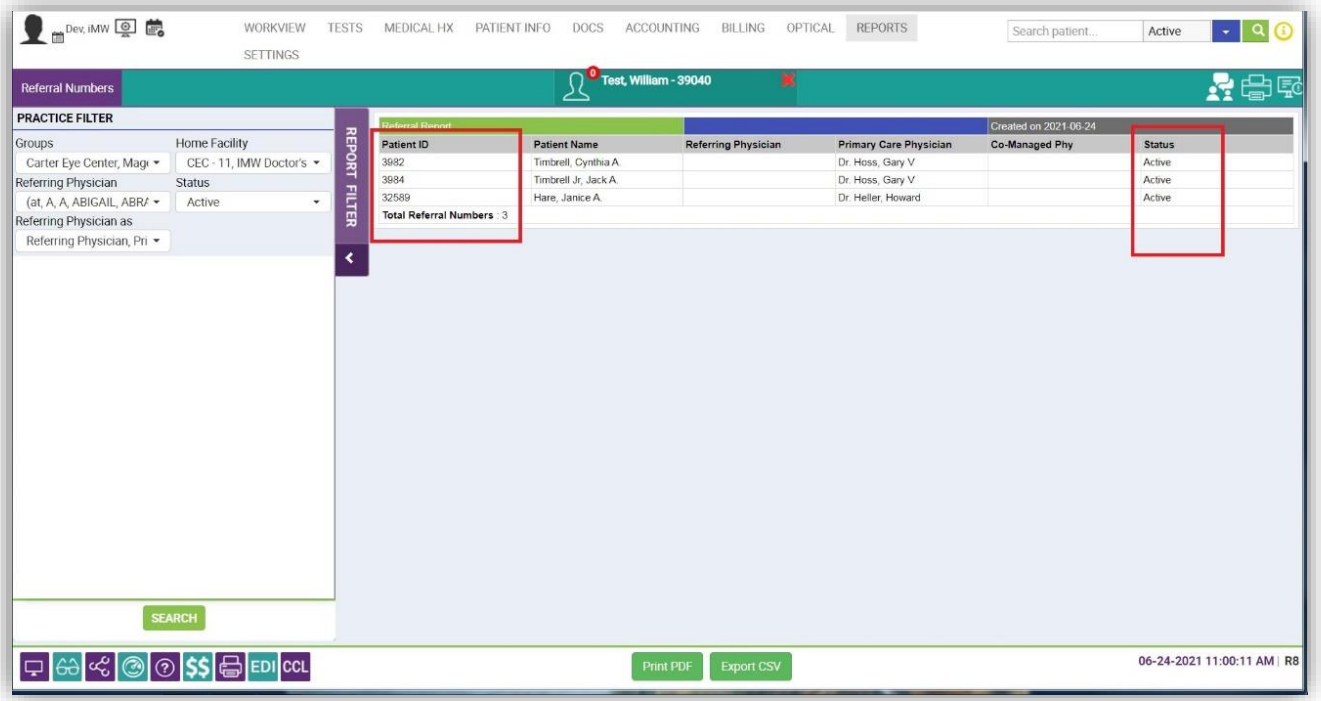

**Financials > Practice Analytics report** - The Practice Analytics report has been improved to restructure column spacing and content when running in "View" for a better user-experience. This report previously existed in IMW PM.

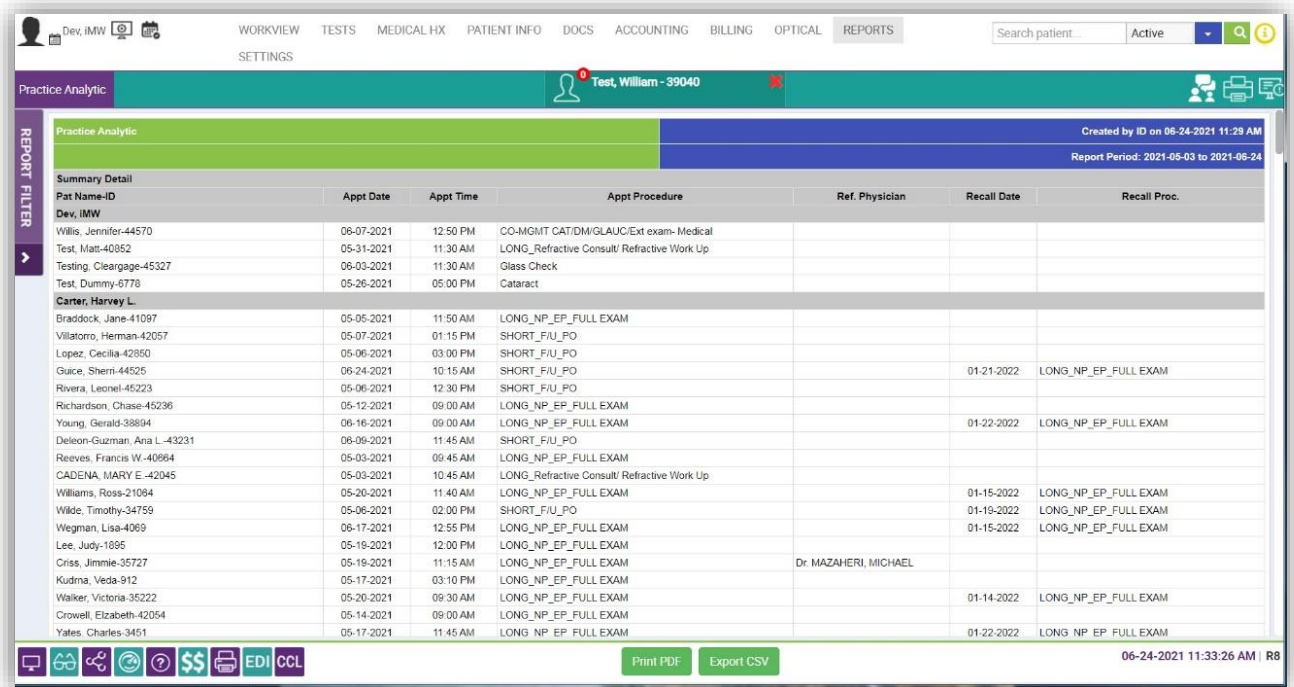

**Frozen Report Headers** - The CPT Analysis, Practice Analytics and Appointment Status reports now freeze the column headers to provide a better user-experience when reviewing large quantities of data within the IMW PM UI. These reports previously existed, however, the functionality of freeze previously did not.

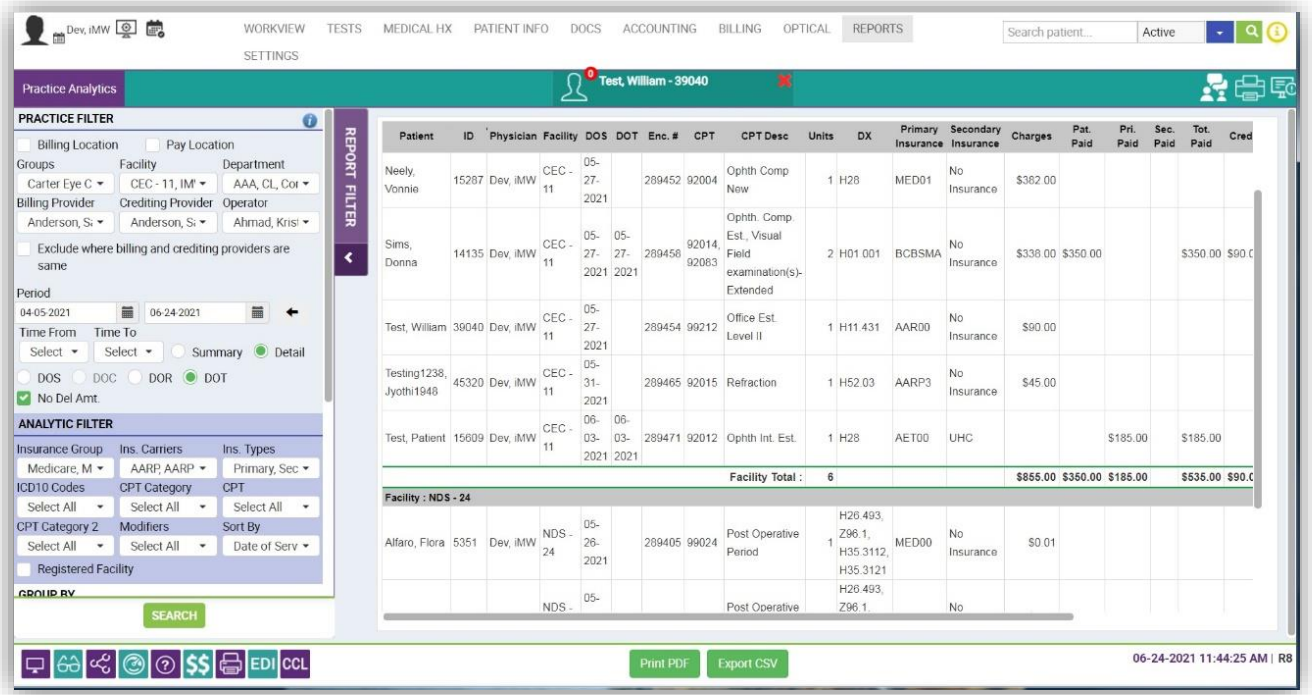

**Clinical > Monitoring Report** - This is a new report in the IMW PM for assigned tasks. The Monitoring Report allows you to select the Tasks/Notes option which will display those notes entered on the Payment Ledger.

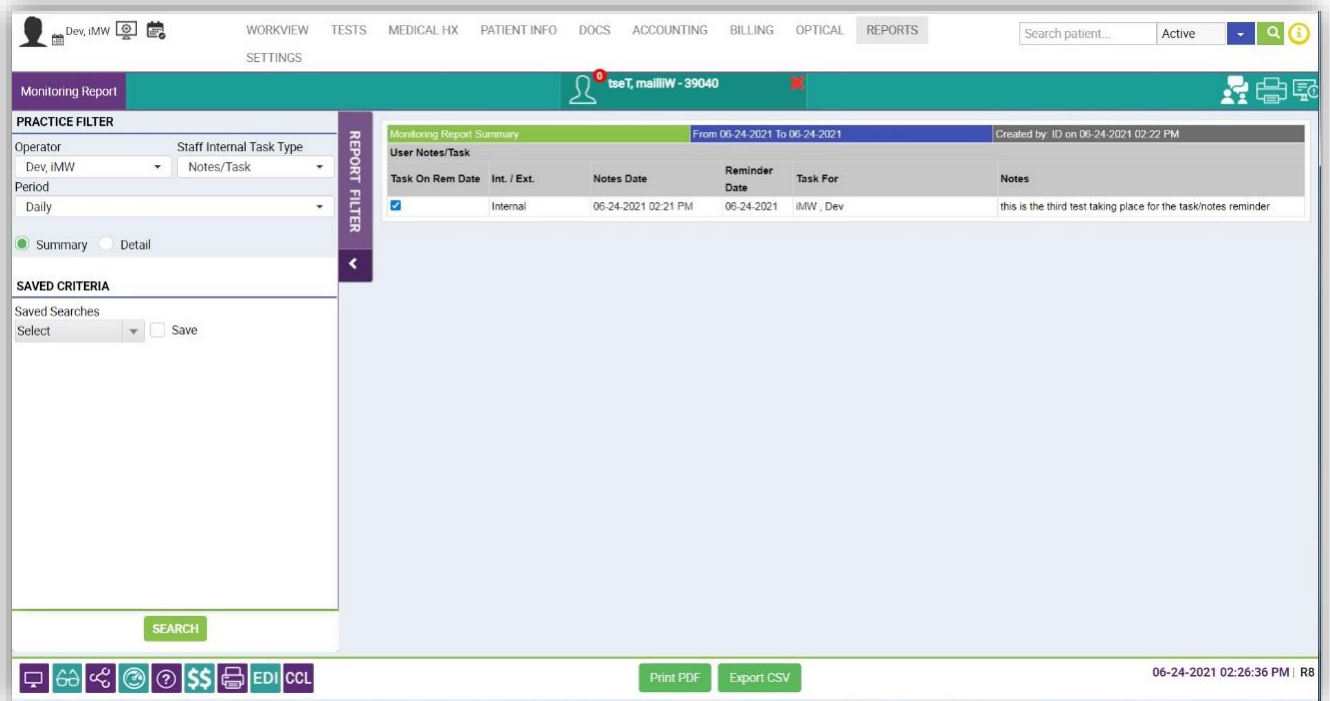

**Compliance > Audit** – The CSV output of this report has been reformatted to match the report generation within the UI. Now, the details of the columns within the UI will also populate on the exported CSV desktop. The report previously existed in IMW PM, however file the output has been improved.

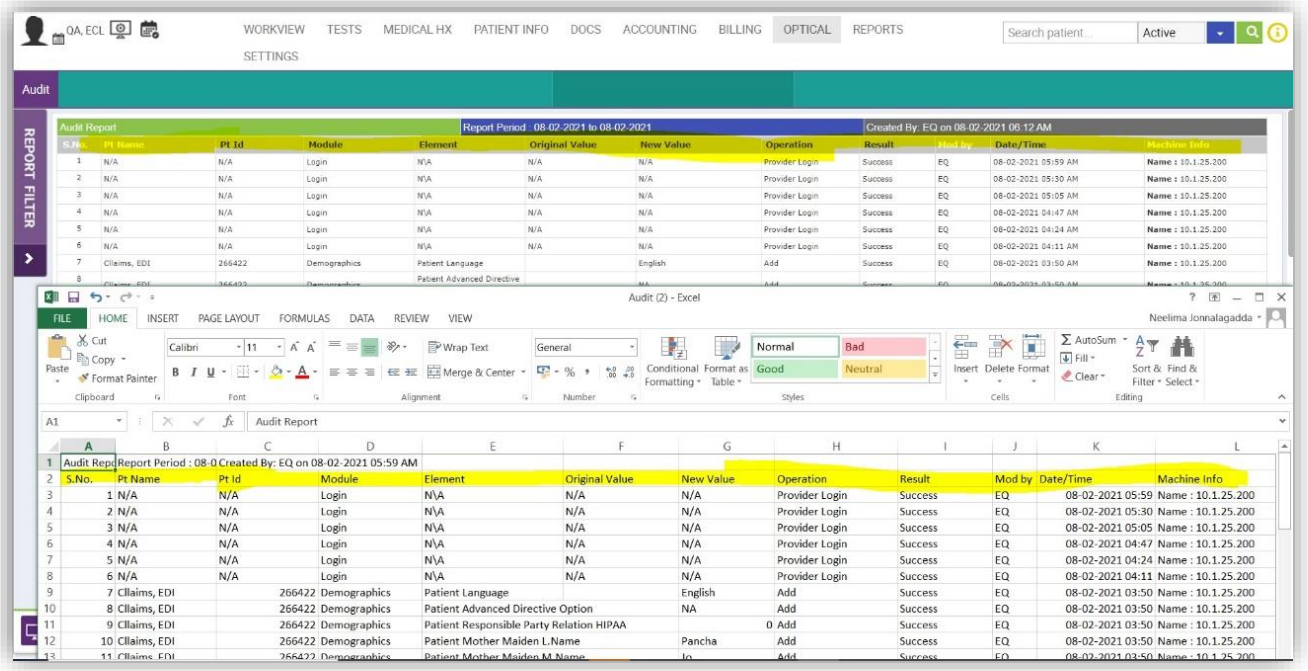

# **DOCUMENTS**

**Assessment and Plan variable** - This document variable from Settings > Documents > Consults has been improved to allow the numeric value to align better with the supporting text values. This variable previously existed in IMW EMR, however the functionality has been improved.

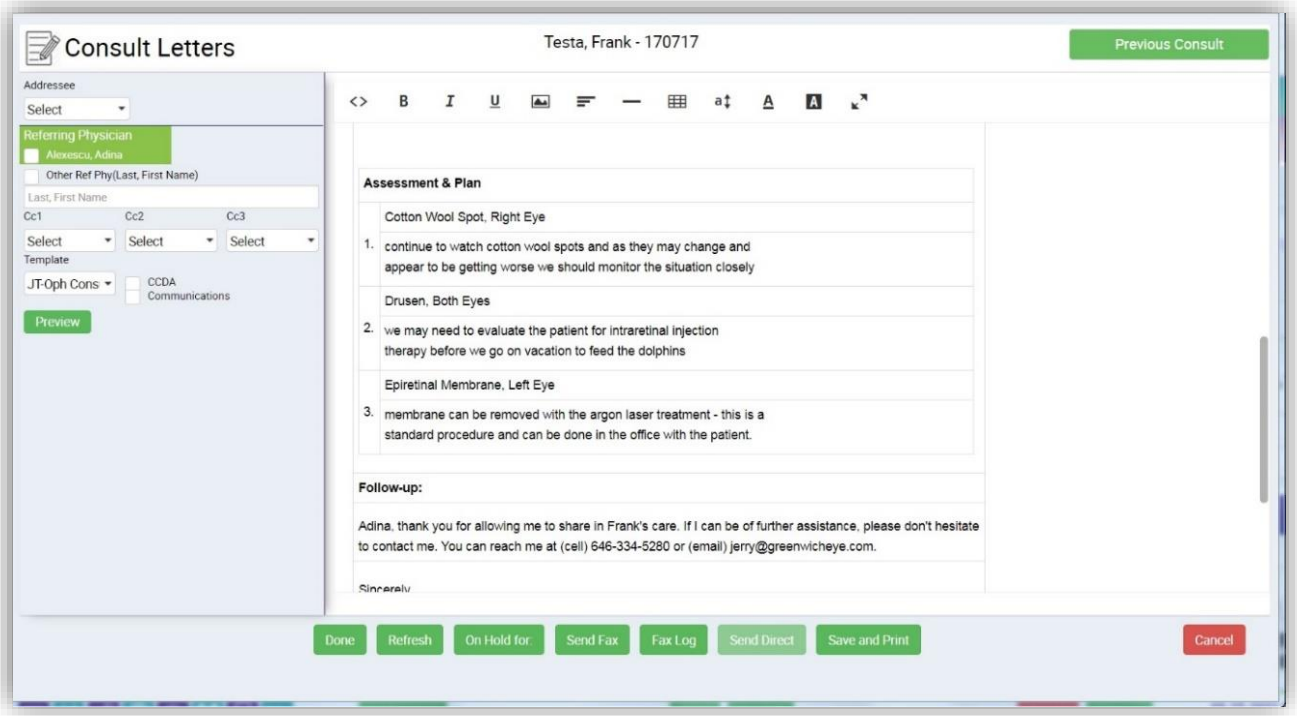

**Retina Exam Consult Letter variable** - The sections in the consult letter will be highlighted individually for the retina exam. The variable used is **{FUNDUS}.** The formatting surrounding the {FUNDUS} document variable has been updated. The output now includes bolded section headers and improved spacing for better output on the document templates. This was a previous feature, now with improved functionality.

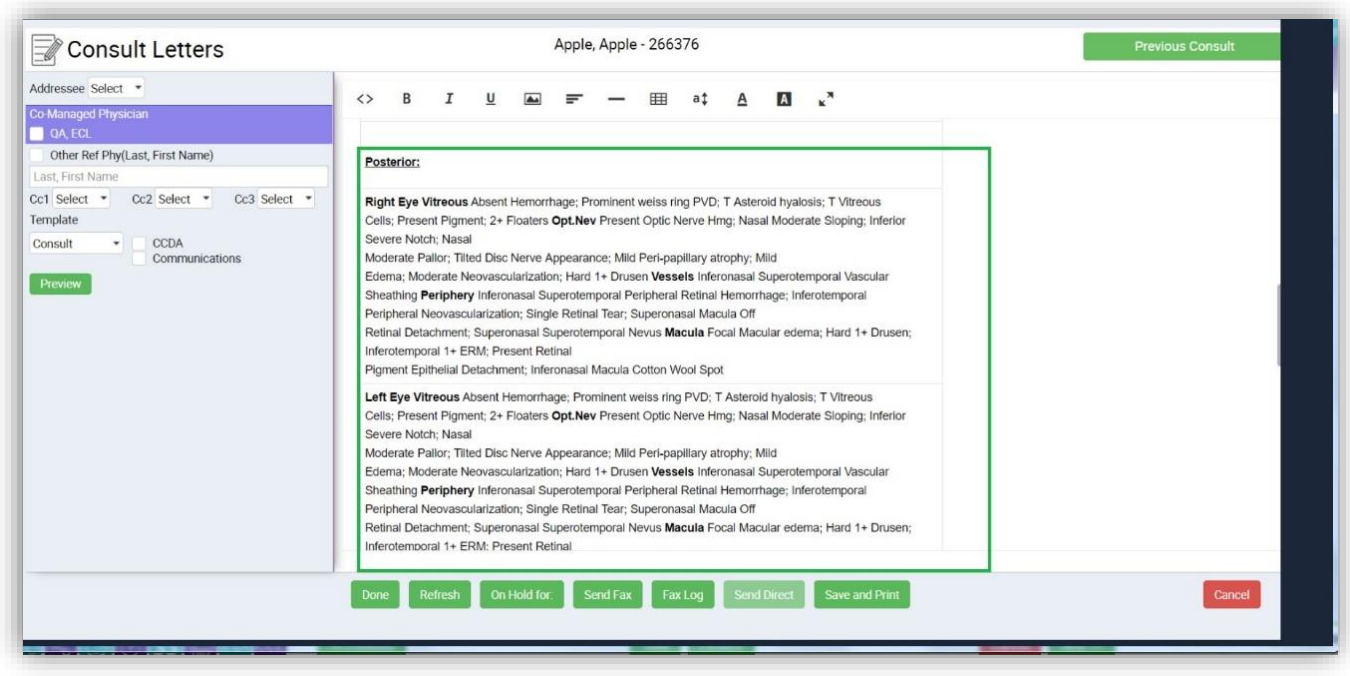

**New Consult Letter variables** - New document variables have been added to *Settings > Documents > Consult*. These variables are specific to the WorkView MR section and will allow for the auto-refraction and cycloplegic refraction to be documented in a Consult Letter. These are new features to the IMW EMR.

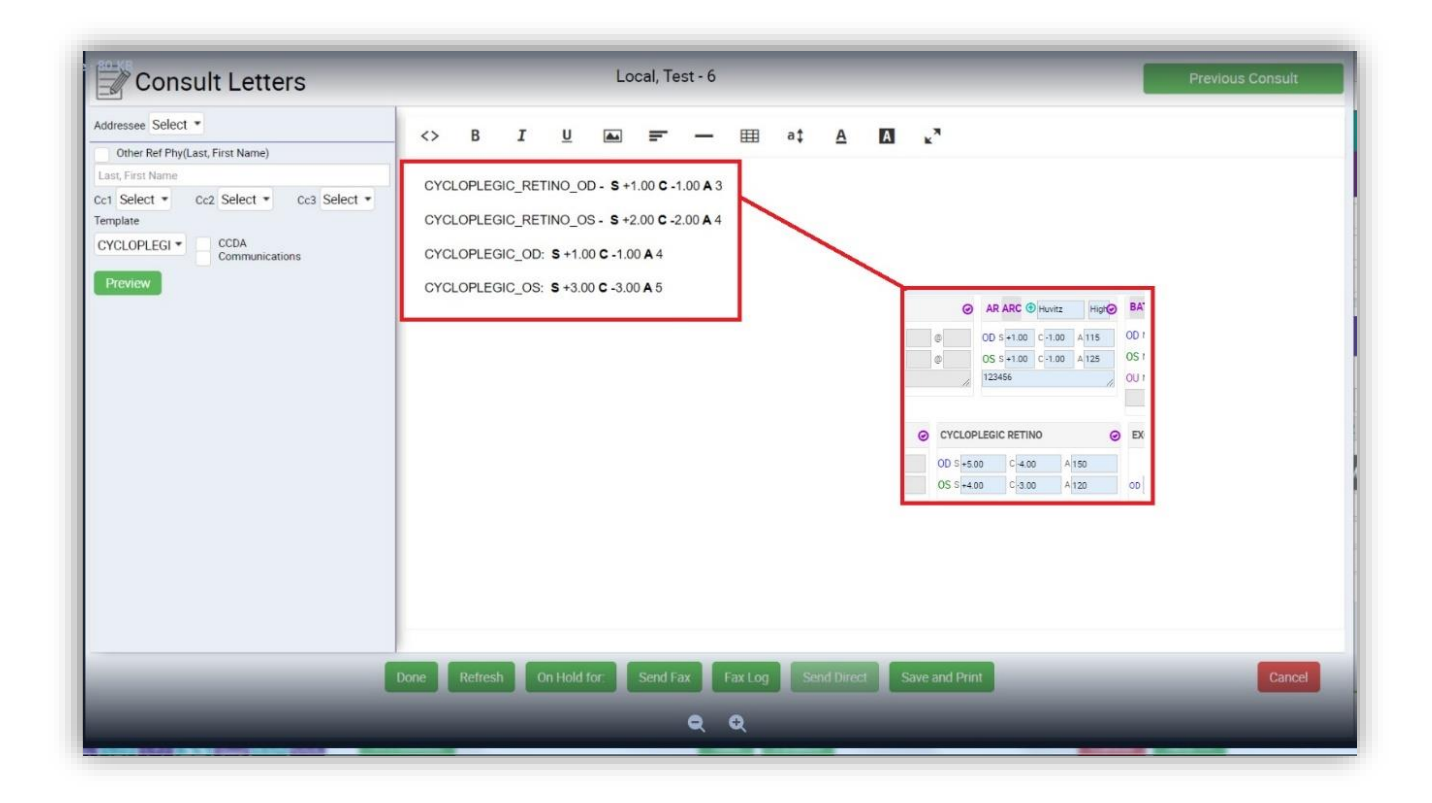

#### **DEMOGRAPHICS**

**Patient Info > Demographics pop-up message** – When the end-user inputs a patient's DOB in an incorrect format, the system will generate a pop-up warning identifying the error. This reduces the issue of this page not successfully saving when the DOB field is not following the formatting rule. The functionality for entering a patient's DOB previously existed.

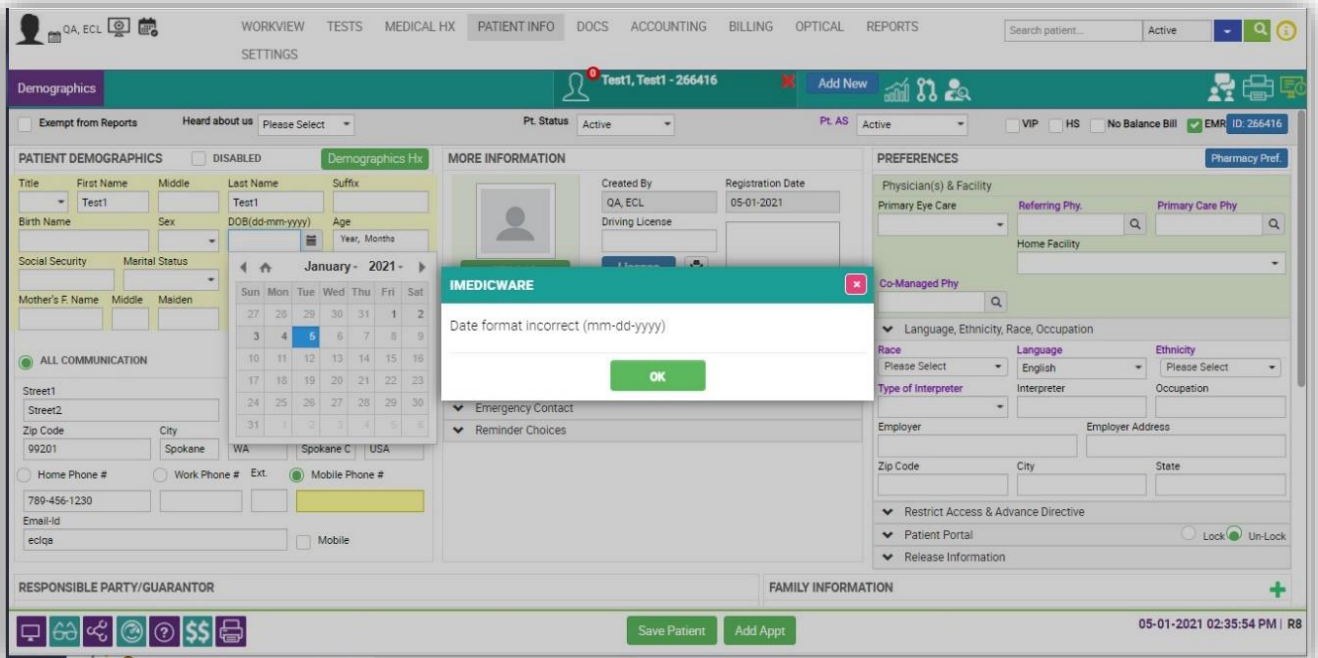

#### **SCHEDULER**

**Calculated Expected Arrival Time –** An end user can now expect an arrival time to be auto-calculated in the Scheduler screen. The system will now calculate the "Expected Arrival Time" and show this on the Scheduler screen for users to anticipate patients more simply. Establish the "Expected Arrival Time" by creating the time on each Procedure Template individually from *Settings > Scheduler > Procedure Templates*. Once established for a particular template, the expected arrival time will show on the Scheduler screen. This feature is beneficial for clients using IMW ASC as well. The expected arrival time within the IMW PM will push to the IMW ASC Link via the *IOsync* process.

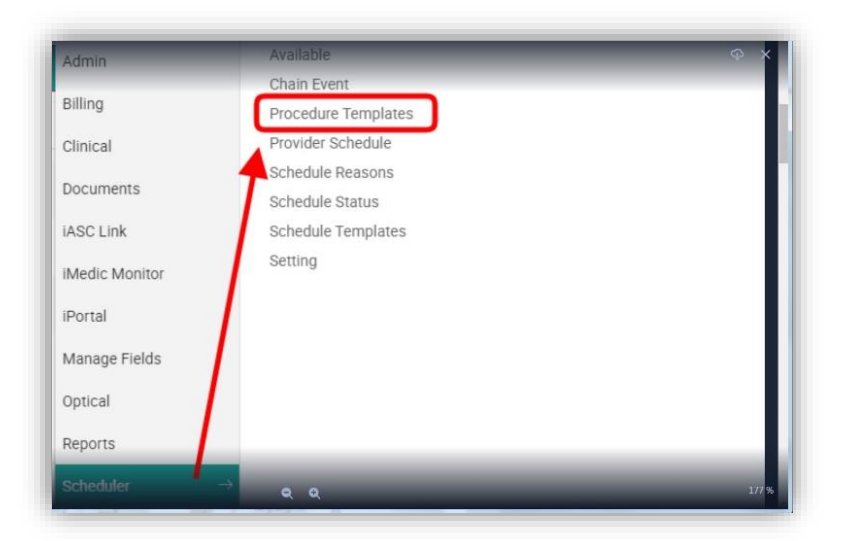

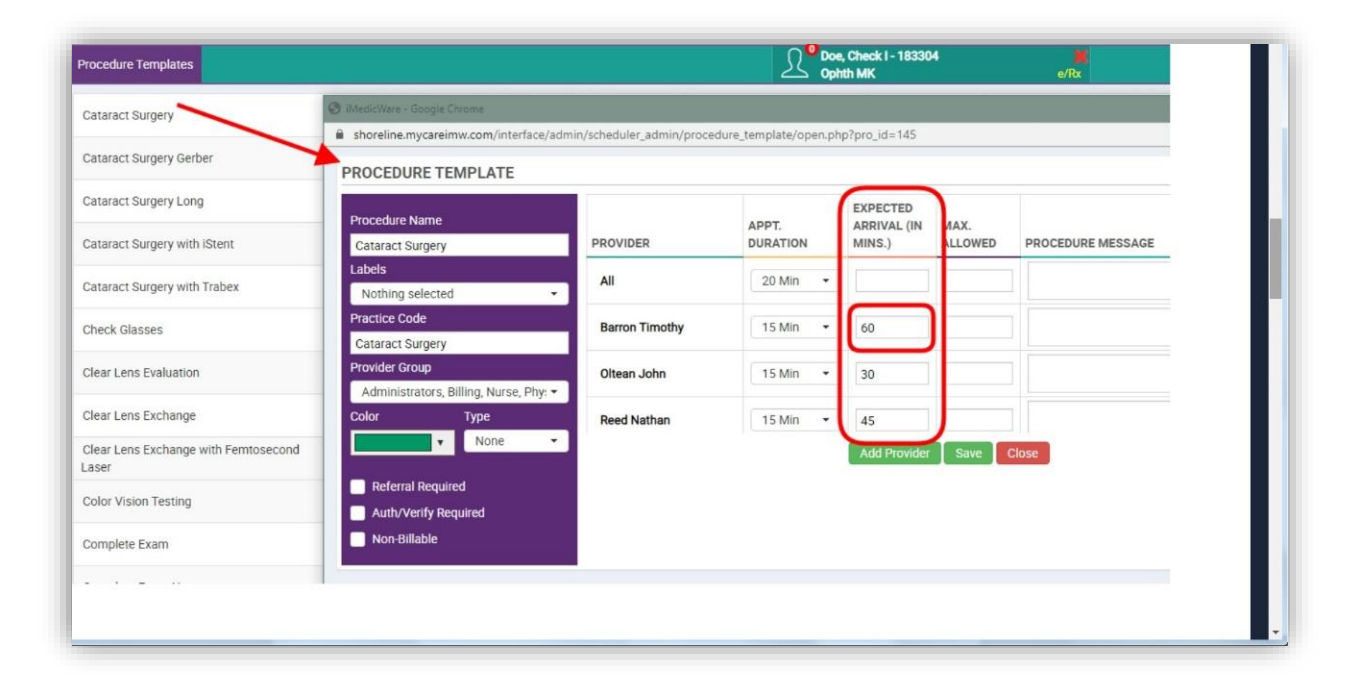

# **ACCOUNTING**

**HCFA Form update -** HCFA forms now generate the referring provider's name and associated NPI number in box 17 and 17b for both electronic and paper submission. This contains previous functionality in the IMW PM, but with improved functionality.

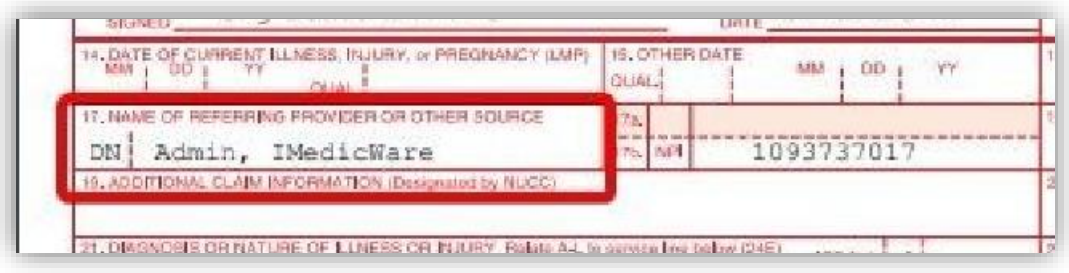

**Billing > Day Charges** - A new table column has been added into this module. Now, the *POS Facility* on a claim can be modified within this ledger rather than altering it directly in a patient's account. This will save the billing end-user time when scrubbing claims. This is new functionality not previously in the IMW PM.

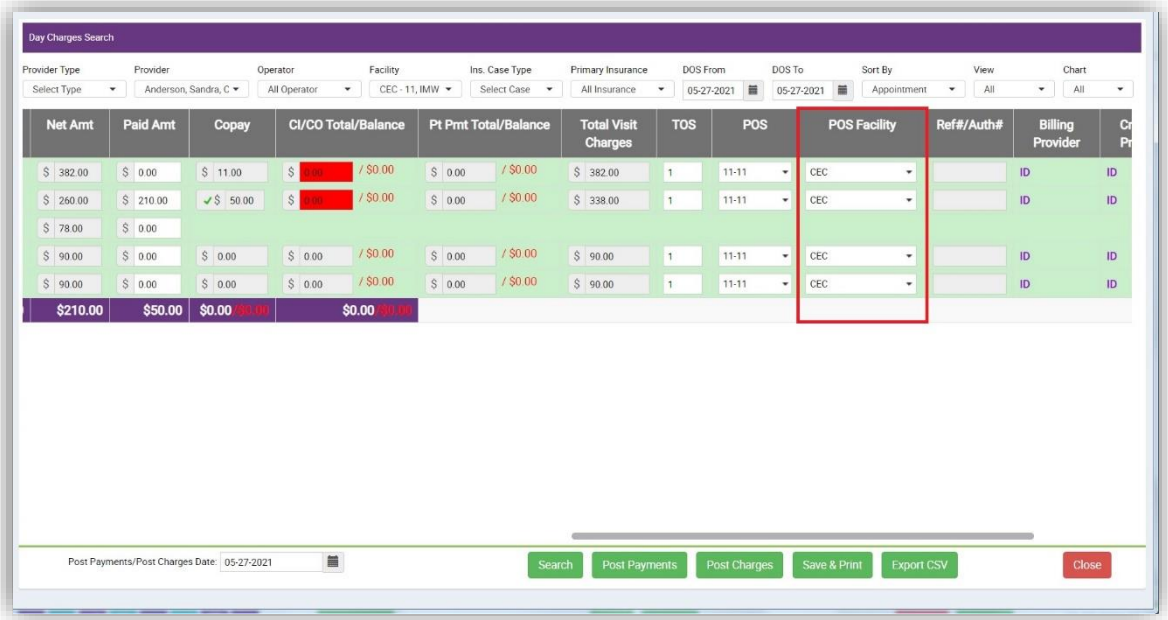

## **AR Worksheet**

**AR Worksheet** – Please refer to a separate guide for this functionality. The IMW Support Channel can assist you in obtaining this documentation.

# **Telemedicine**

**Telemedicine powered by Updox** – Telemedicine is a new service that integrates directly into your IMW PM Scheduler screen. It is end-user permission based. Please refer to a separate guide for this functionality. The IMW Support Channel can assist you in obtaining this documentation. This is new functionality within the IMW PM.

# **Merchant Services**

**Merchant Services powered ClearGage** – ClearGage is a web-based application that integrates directly into IMW PM. It is end-user permission based. This service will directly replace Tsys. ClearGage allows the processing of credit card and other transactions, credit card on file, patient outstanding balance notifications via text or email, among other services. Please refer to a separate guide for full functionality. The IMW Support Channel can assist you in obtaining this documentation. This is new functionality within the IMW PM.

# **Cataract Sx Planning Sheet**

**Cataract Sx Planning Sheet** – This is a new module located under the permission tab *WorkView*. Along with this additional surgical sheet module, it is accompanied by a new report called *Sx Plan Summary* also in *WorkView*. Please refer to a separate guide for full functionality. The IMW Support Channel can assist you in obtaining this documentation. This is new functionality within the IMW PM.

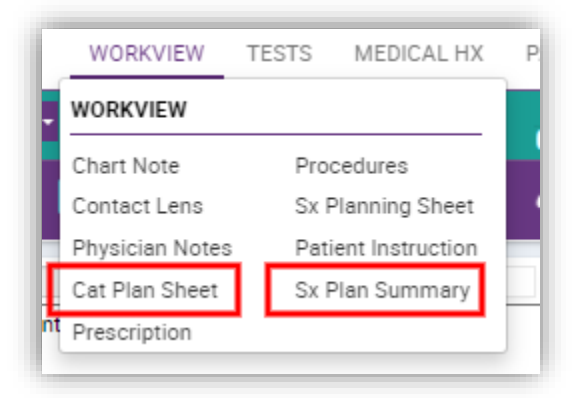

## **ASC**

**Discharge Statement** – A new *Pre-define* has been added to the *Physician Orders Post Op* section of the chart. The predefine is setup community wide, meaning it will be available for all surgeons, with the same options. (1) one default discharge statement can be activated to auto populate on patient charts, while the other options are available in a drop down menu. This functionality did not previously exist in IMW ASC.

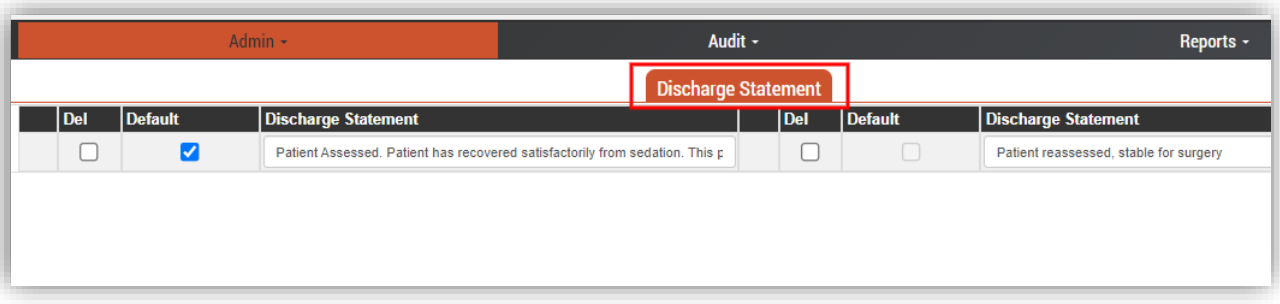

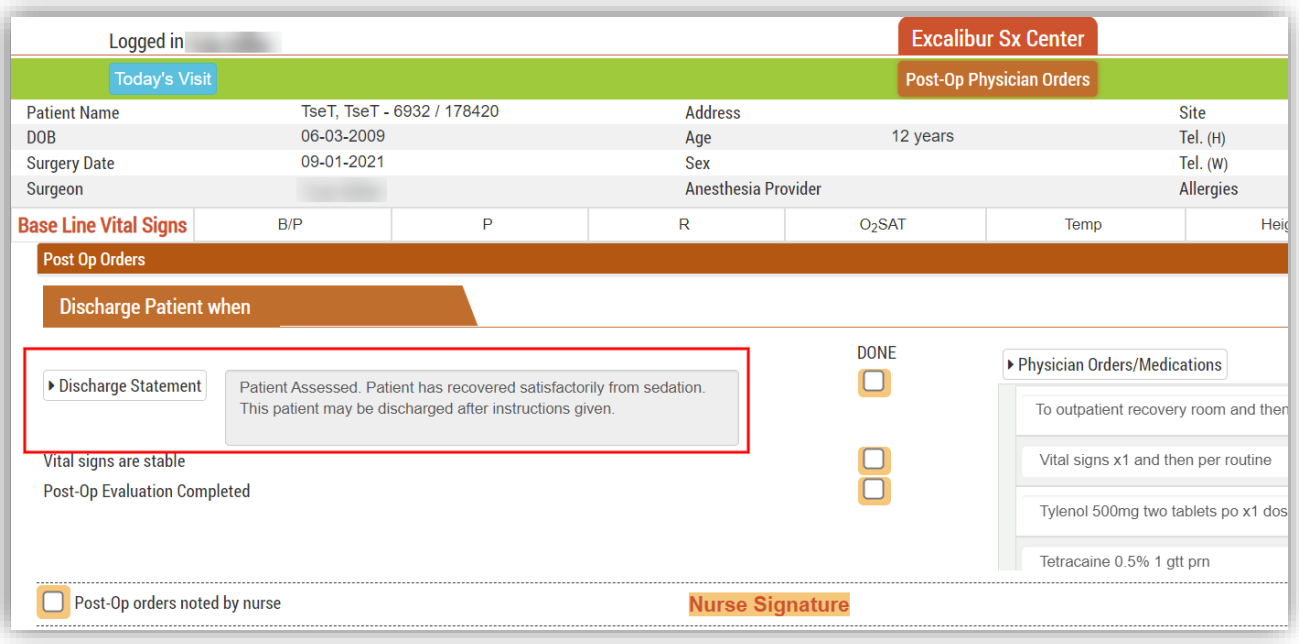

# **Retired Software Features or Services**

- IMW PM/EMR platform 6, 7, and platform 8 Version 1.02 and prior are no longer supported.
- IMW ASC Link & ASC EMR Version 2015 and prior are no longer supported.
- Full billing re-enrollment (supported taxID) or new billing enrollment for new taxID will now be a chargable service.
- IMW EMR > WorView Chart Note; removed ability to print PC (present correction) profiles.
- IMW ASC Nursing Record > Post Op; *Patient Discharge to home via* drop-down option of "transportation driver" has been removed from the system to follow updated guidelines.
- TSYS merchant services is no longer a preferred partner of ECL IMW. General support will be provided to existing clients running R8 V2.02 and V2.05. No future development will occur for Tsys services.

#### **Release notes distributed by the IMW Product Team:**

#### **[IMW Roadmap](https://eyecareleaders.aha.io/published/8ed5061d26132c3616131acae41bcf63)**

*Disclaimer: The information included in this roadmap does not constitute, and should not be construed as, a promise or commitment by ECL - IMW to develop, market or deliver any particular product, service, feature, or function. The timing and content of ECL - IMW's future product releases could differ materially from the expectations discussed here. ECL - IMW reserves the right to change its product plans or roadmap at any time.*

*IMedicWare is a registered trademark and copyright 2006-2021. All rights reserved.*